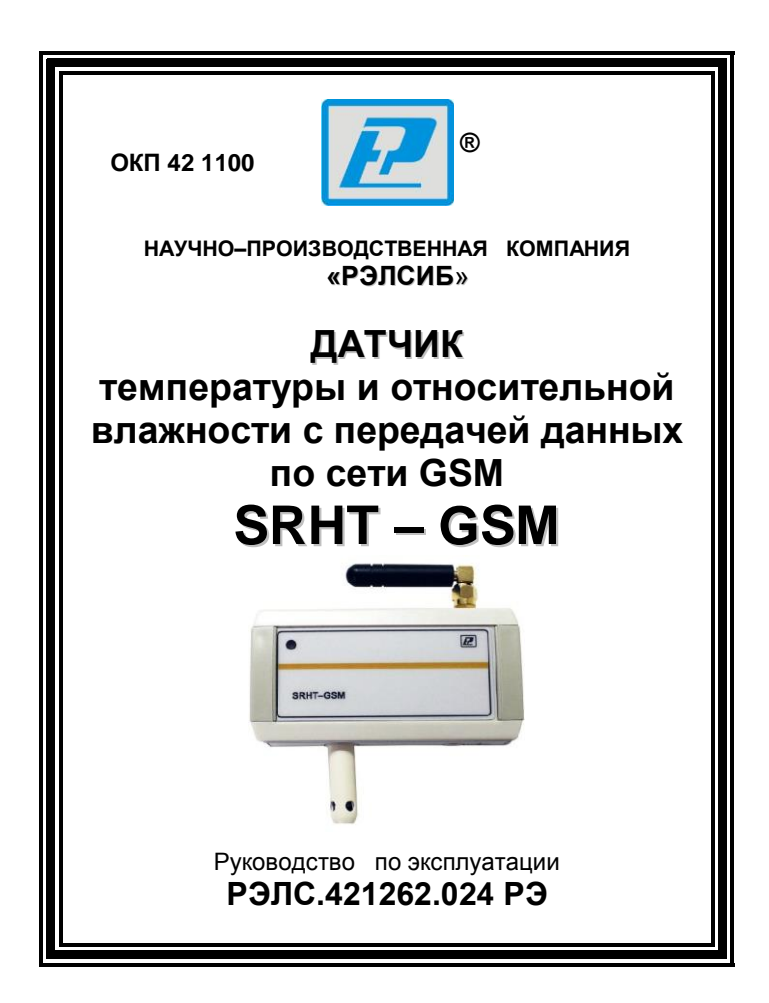

### *Спасибо за ваш выбор!*

 Вы приобрели первый прибор из семейства GSM – датчиков производства НПК «Рэлсиб». Надеемся, что вам понравится ваш новый помощник в деле контроля за климатом удалённого объекта. Мы будем рады, если вы поделитесь с нами опытом эксплуатации датчика SRHT–GSM, а также пришлёте нам свои замечания и предложения на:

> эл. адрес: [tech@relsib.com](mailto:tech@relsib.com) или факс: 8–383–203–39–63

#### \* \* \* \* \* \* \* \*

### **Адрес предприятия–изготовителя:**

**630049, г. Новосибирск, Красный проспект, 79/1 тел. (383) 319–64–01(–02) (многоканальный); факс (383) 319–64–00 для переписки: 630110, г. Новосибирск, а / я 167 е–mail[: tech@relsib.com](mailto:tech@relsib.com) http:// www.relsib.com**

 Настоящее руководство по эксплуатации (РЭ) предназначено для ознакомления и изучения основных технических характеристик, гарантий предприятия– изготовителя и условий эксплуатации **датчика температуры и относительной влажности SRHT–GSM** (далее – датчик).

 Перед установкой и подключением датчика необходимо внимательно ознакомиться с настоящим РЭ.

 Датчик выполнен в климатическом исполнении УХЛ 3.1 по ГОСТ 15150–69.

 Датчик рекомендуется эксплуатировать при относительной влажности до 95 % без конденсации влаги, и при температуре окружающей среды от 0 до плюс 50  $^{\circ}$ C (кратковременно от минус 20 до плюс 50 °С )и атмосферном давлении (84,0–106,7) кПа.

При покупке датчика необходимо проверить:

– комплектность;

– отсутствие механических повреждений;

 – наличие штампов и подписей в свидетельстве о приемке и гарантийном талоне предприятия–изготови– теля и торгующей организации.

 Условное обозначение датчика приведено в приложении А.

# **1 НАЗНАЧЕНИЕ ИЗДЕЛИЯ**

 1.1 **Датчик температуры и относительной влажности SRHT–GSM** предназначен для непрерывного контроля температуры и влажности воздуха, наличия воды (протечки) и передачи данных на удалённый мобильный телефон посредством SMS сообщений.

 Для нормального функционирования датчика необходимо обеспечить – GSM–сеть и внешнее питание.

### 1.2 **Существенные особенности**

 1.2.1 Датчик питается от встроенного аккумулятора, что позволяет ему работать автономно до момента разряда аккумулятора. Зарядку аккумулятора можно производить как через USB разъём с использованием стандартного адаптера, так и через клеммы питания с использованием постоянного или переменного напряжения.

 1.2.2 Настройка (конфигурирование) датчика производится через USB– интерфейс при помощи ПК.

 Необходимое программное обеспечение (ПО) находится во внутренней Flash–памяти датчика. Дополнительного ПО не требуется.

 После настройки с ПК часть параметров можно менять путём отправки SMS–сообщений специального формата с мобильного телефона.

 1.2.3 Датчик имеет релейный выход с возможностью управления его состоянием с мобильного телефона или автоматически при выходе одного из контролируемых параметров за установленные границы.

 В датчике используется поляризационное реле, сохраняющее положение контактов при потере питания.

### 1.3 Основные функции датчика

1.3.1 Основные функции:

- непрерывный удалённый контроль за температурой и влажностью, и наличием воды (протечки) с возможностью получения данных на мобильный телефон: периодически через заданное время, при выходе какого-либо из контролируемых параметров за установленные границы, в ответ на отправленный SMS-запрос. а также в ответ на телефонный звонок с номера, зарегистрированного в датчике;

- удалённое включение (отключение) электроприборов путём отправки SMS сообщения или автоматически при выходе какого-либо контролируемого параметра за установленные границы.

### 1.4 Возможные применения релейного выхода

1.4.1Возможные применения:

- автоматическое прекращение подачи воды при наличии «протечки» (при использовании электромагнитного клапана):

- автоматический вызов службы пожарной охраны при превышении температуры;

- включение вентилятора проветривания погреба при высокой влажности;

- экстренное отключение электропитания при превышении температуры и т.д.

# 2 ТЕХНИЧЕСКИЕ ХАРАКТЕРИСТИКИ

2.1 Напряжение питания датчика - 9...48 В постоянного или переменного тока или питание через стандартный USB-разъём от ПК или адаптера, входящего в комплект поставки.

 2.2 Диапазон измеряемой температуры – от минус 20 до плюс 50 °С.

 Примечание – При отрицательной температуре зарядка внутреннего аккумулятора блокируется и прибор работает ограниченное время до момента разряда аккумулятора.

 2.3 Диапазон измерения относительной влажности – от 0 до 100%.

 2.4 Пределы допускаемой абсолютной погрешности измерения температуры и относительной влажности, в зависимости от исполнения, не более – в соответствии с таблицей 1.

Таблица 1

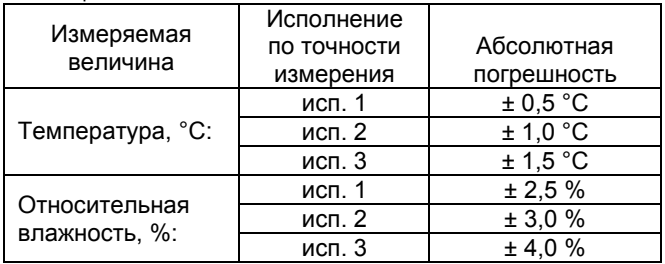

 2.5 Значение сопротивления на входе контроля «протечки»:

– больше 100 кОм – «протечки» нет;

– меньше 100 кОм – «протечка» есть.

 2.6 Ёмкость встроенного аккумулятора – не менее 1300 мАхч.

2.7 Ресурс автономной работы (ориентировочно):

 – обычный режим – 5 дней, и не более 100 SMS– сообщений,

 – экономичный режим – 3 месяца и не более 30 SMS–сообщений.

2.8 Допускаемая нагрузка на выходном реле:

– при напряжении переменного тока 250 В – 0,2 А;

– при напряжении постоянного тока 24 В – 0,5 А.

2.9 Средняя наработка на отказ –

не менее 20000 ч.

2.10 Средний срок службы – 3 года.

 2.11 Габаритные размеры датчика, не более, мм: длина – 110,0; ширина – 110,0; высота – 30,0.

2.12 Масса датчика – не более 90 г.

### **3 Сервисные параметры датчика**

 3.1 Максимальное количество номеров телефонов для отправки сообщений – 5.

 3.2 Возможность работы датчика в «режиме online» при подключении к компьютеру через USB–вход с индикацией крупными цифрами значений температуры и относительной влажности, а также мнемонически уровня сигнала GSM связи.

 3.3 Настройка (конфигурирование) параметров при помощи, встроенного в датчик ПО без использования внешнего ПО.

 3.4 Возможность раздельной настройки критериев автоматической отправки SMS–сообщений для каждого номера телефона.

 3.5 Возможность задания номера (номеров) телефона, с которого разрешена удалённая настройка датчика.

 3.6 Удалённый контроль остатка денежных средств на SIM–карте датчика.

# **3 КОМПЛЕКТНОСТЬ**

 3.1 Комплектность поставки датчика – в соответствии с таблицей 2.

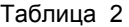

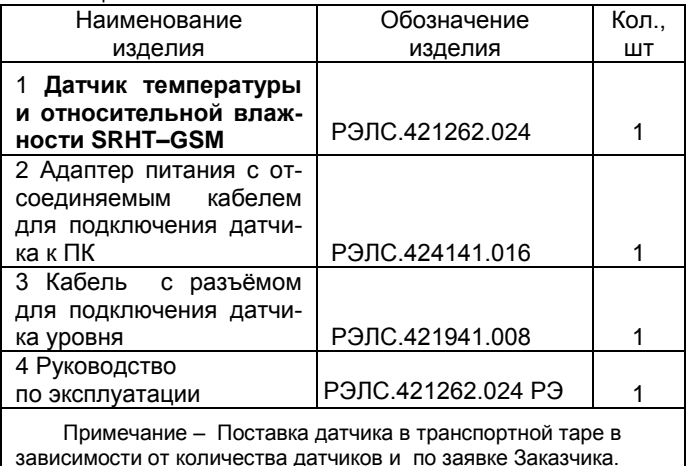

### **4 УКАЗАНИЕ МЕР БЕЗОПАСНОСТИ**

 4.1 По степени защиты от поражения электрическим током датчик выполнен как устройство II класса по ГОСТ Р 51350–99.

 4.2 По степени защиты от проникновения внешних предметов и воды датчик соответствует IP 40 по ГОСТ 14254–96.

 4.3 НЕ ДОПУСКАЕТСЯ попадание влаги на внутренние электро– и радиоэлементы датчика.

 4.4 НЕ ДОПУСКАЕТСЯ конденсация влаги на датчике.

 4.4 ЗАПРЕЩАЕТСЯ эксплуатация датчика в запыленных помещениях и агрессивных средах.

 4.5 Для питания датчика необходимо использовать только заводские адаптеры, снабжённые USB– разъёмом.

 При питании датчика через клеммы не допускается превышения напряжения, указанного в п.2.1 настоящего РЭ.

 4.6 НЕ ДОПУСКАЕТСЯ подключать к клеммам реле нагрузку более допустимых пределов (см. п.2.8).

 4.7 ВНИМАНИЕ! При разряде аккумулятора и подключении внешнего питания датчик в течение длительного времени, 3…4 часа, будет находиться в состоянии ожидания, до момента достижения напряжения на аккумуляторе рабочего значения. При отрицательной температуре зарядка аккумулятора блокируется!

 4.8 НЕ ДОПУСКАЕТСЯ касание руками чувствительного элемента температуры и влажности, чтобы не вывести его из строя.

 4.9 Техническая эксплуатация и обслуживание датчика должны производиться только квалифицированными специалистами, изучившими настоящее РЭ.

### **5 Элементы управления и подключение внешних устройств**

5.1 Датчик, в соответствии с рисунком 1, выполнен в прямоугольном пластмассовом корпусе.

 5.2 Элементы управления и их назначение, в соответствии с рисунком 1:

 а) *Кнопка «питание»* расположена с левой стороны корпуса.

 Включение и выключение питания осуществляется путём длительного (более 2 с) нажатия на кнопку ;

 б) *Индикатор состояния датчика* (двухцветный светодиод).

 В момент включения датчика индикатор отображается жёлтым светом. Если в момент включения индикатор мерцает красным светом с периодом 0,2 с, то это означает, что включение блокировано по причине: нет аккумулятора, аккумулятор не заряжен, введённые PIN/PUK коды неверные. В момент выключения датчика индикатор светится зелёным светом.

 При зарядке датчика индикатор отображается зелёным светом с переменной интенсивностью. Как только аккумулятор заряжается, индикатор начинает светиться постоянно с низкой интенсивностью.

 Если при зарядке аккумулятора индикатор мерцает красным светом с периодом 0,8 с, это означает, что либо аккумулятора нет или он неисправен, либо температура окружающей среды меньше 1°С, либо произошёл сбой внутренней программы датчика.

 Индикатор отображает следующие режимы работы датчика:

 – индикатор *мерцает красным светом* с периодом 0,2 с – происходит инициализация модема датчика;

 – индикатор *мерцает жёлтым светом* с периодом 0,2 с – происходит поиск сети;

 – индикатор *мерцает зелёным светом* с периодом 0,8 с – происходит опрос состояния датчика;

 –индикатор отображается *красным светом* – ошибка в работе датчика.

*в) Кнопка отключения аккумулятора* находится на верхней боковой стороне датчика рядом с антенной.

Кнопка служит для полного отключения питания датчика от внутреннего питания аккумулятора. Нажатие производится тонким диэлектрическим предметом после предварительного отключения внешнего питания. Обратное включение питания аккумулятора происходит автоматически при подключении внешнего питания.

Применяется:

– если датчик не эксплуатируется длительное время;

– если не «читается SIM–карта» (SIM–карту извлекать не нужно);

– если датчик не работает в соответствии с данным РЭ.

 *Примечание – В связи с постоянной работой по усовершенствованию датчика, не ухудшающей его технические характеристики и повышающей его надежность, в конструкцию датчика могут быть внесены незначительные изменения, не отраженные в настоящем РЭ.* 

### **6 ИСПОЛЬЗОВАНИЕ ПО НАЗНАЧЕНИЮ**

### **6.1 Первое включение**

 6.1.1 Убедитесь, что внешнее питание датчика отключено.

 6.1.2 Установите в слот SIM–карту в соответствии с рисунком 1.

 Чтобы при установке SIM–карты не указывать PIN–код, можно предварительно при помощи любого мобильного телефона отключить данную опцию.

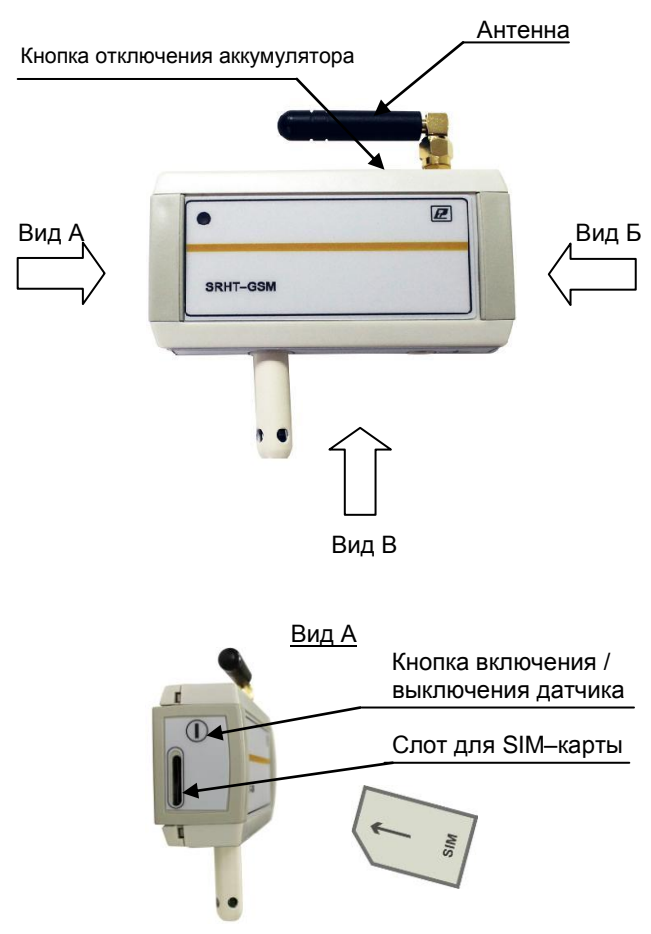

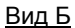

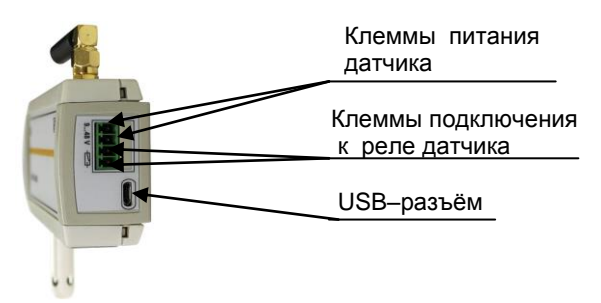

Вид В

 Чувствительный элемент температуры и влажности

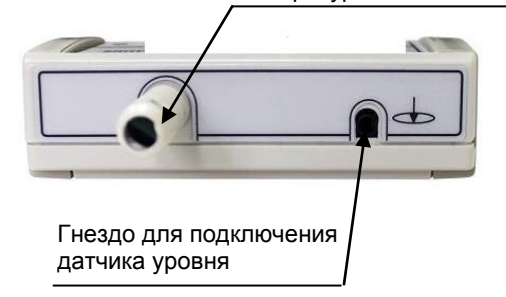

**Рисунок 1 – Внешний вид датчика температуры и относительной влажности SRHT–GSM**

- 13 -

 Также при помощи запроса с мобильного телефона убедитесь в работоспособности карты и в наличии на ней достаточного количества денежных средств.

6.1.3 Подключите датчик к USB–порту ПК.

 Датчик будет обнаружен как составное USB– устройство: USB Mass Storage Device и USB Human Interface Device.

 Для обоих устройств не требуется установка дополнительных драйверов, т.к. используются стандартные драйвера ОС.

 На сменном носителе «Relsib SRHT–GSM Flash USB Device» находится исполняемый файл **srht\_gsm.exe** – программа для конфигурации устройства. Только один датчик SRHT GSM может быть подключен к ПК, и также одна копия программы «SRHT– GSM» может быть запущена на ПК.

# **6.2 Работа с ПО «SRHT–GSM»**

 6.2.1 Программа «SRHT–GSM», в соответствии с рисунком 2, имеет две основные закладки: «Состояние прибора» и «Настройка прибора».

 Также выводится прикладная информация: показания датчика температуры и влажности, оценочный уровень сигнала базовой станции, состояние зарядки аккумулятора и статусная строка.

Статусная строка разделена на три колонки:

- 1) Состояние USB–соединения;
- 2) Состояние зарядки;
- 3) Состояние GSM–модема.

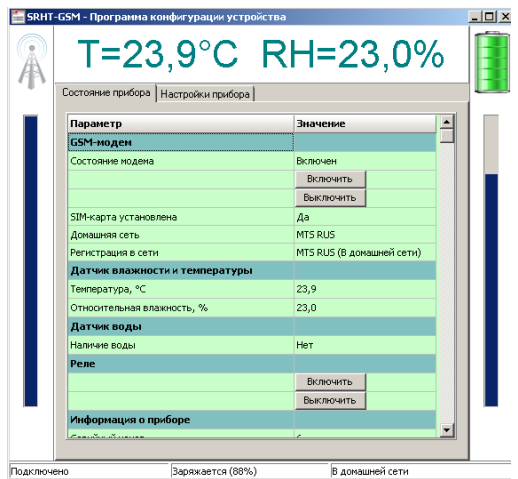

**Рисунок 2**

 6.2.2 На закладке «Состояние прибора» можно выполнить включение/выключение прибора, а также изменить состояние контактов реле.

 6.2.3 В графе «GSM–модем» отображается его статус: «Домашняя сеть» – наименование оператора, которым выпущена SIM–карта; «Регистрация в сети» – наименование оператора, в сети которого зарегистрирован GSM–модем, также в скобках добавляется информация, где выполнена регистрация (в домашней сети или в роуминге).

 6.2.4 В случае отказа регистрации, например: SIM–карта заблокирована будет выдано сообщение «Ошибка регистрации SIM в сети», в этом случае датчик будет выключен.

 Датчик также выключается при неверном или неуказанном PIN/PUK–коде в случае его требования.

 При этом включение блокируется до обновления GSM–настроек или до отключения–включения аккумулятора кнопкой отключения аккумулятора (см.рис.1).

 6.2.5 Таблица на закладке «Настройка прибора», в соответствии с рисунком 3, состоит из четырех подзакладок:

- 1) Настройки SMS–рассылки;
- 2) Уставки оповещений;
- 3) Управление реле;
- 4) Общие.

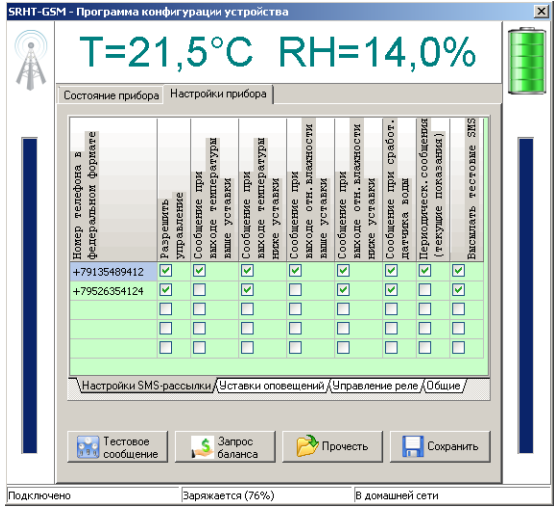

 6.2.6 Все настройки датчика будут считаны компьютером после нажатия кнопки «Прочесть», и в свою очередь будут сохранены в датчике после нажатия кнопки «Сохранить».

 6.2.7 SMS–рассылка состоит из 5 абонентов, для каждого из которых можно настроить параметры рассылки.

 Отметка в графе «Разрешить управление» допускает настройку датчика посредством SMS (см. п.6.3).

 Если стоит отметка в графе «Высылать тестовые SMS» напротив данного абонента, то после нажатия кнопки «Тестовое сообщение», данный абонент должен получить тестовое сообщение.

 Процесс отправки тестовых сообщений можно отслеживать в строке состояния.

 Кнопка «Запрос баланса» – служит для проверки состояния счета SIM–карты.

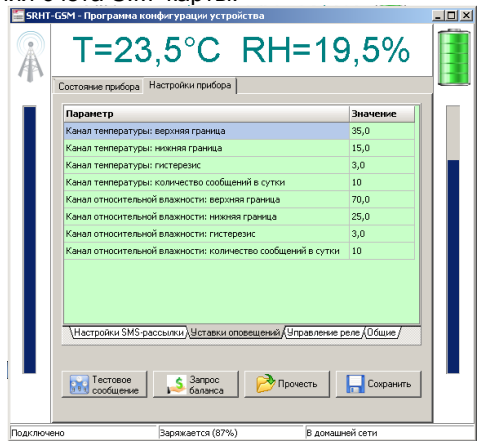

- 17 -

 6.2.8 На подзакладке «Уставки оповещений» (рисунок 4) выполняется настройка порогов срабатывания сигнальных сообщений, а также допустимое количество сообщений в сутки. Здесь же можно отследить количество уже отправленных сообщений (после нажатия кнопки «Прочесть», показания счетчиков обновляются). В случае сохранения настроек (кнопка «Сохранить»), счетчики сбрасываются.

 6.2.9 «Управление реле», в соответствии с рисунком 5, может быть выполнено в автоматическом режиме: при выходе параметра за границу или при срабатывании датчика протечки воды.

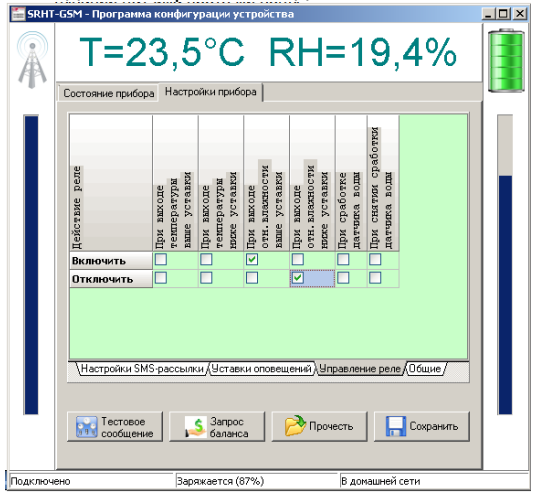

 Данный режим доступен только при включенном приборе.

 Настройка осуществляется на подзакладке «Управление реле».

 Переключение реле для события «снятие сработки датчика воды» выполняется с задержкой в 1мин. Ручное управление реле также доступно и не зависит от состояния прибора (вкл/выкл).

 6.2.10 На подзакладке «Общие», в соответствии с рисунком 6, указывается наименование объекта контроля – 8 символов, которые будут вставлены в начале информационных SMS от прибора, указывается PIN/PUK–код доступа к SIM–карте, если требуется, и указывается периодичность посылки текущих показаний.

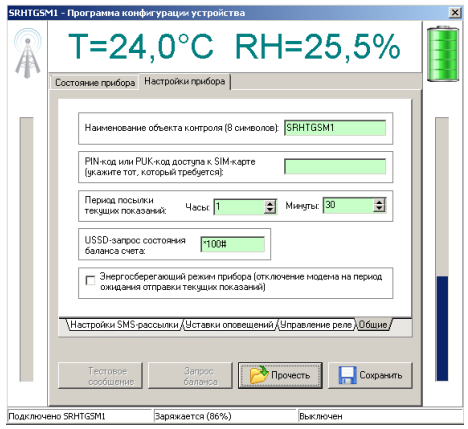

Галочка «Энергосберегающий режим» предназначена для перевода прибора в режим экономии энергии аккумуляторной батареи. При этом прибор основное время будет находиться в «спящем режиме» с выключенным модемом и не будет реагировать на команды извне. Включение модема в этом режиме происходит кратковременно для передачи периодических сообщений, а также в случае появления протечки или выходе температуры или относительной влажности за заданные уставки.

 Здесь же, задается номер для USSD–запроса баланса состояния счета SIM–карты.

6.2.11 При закрытии программы она «сворачивается» в системный трей в соответствии с рисунком 7.

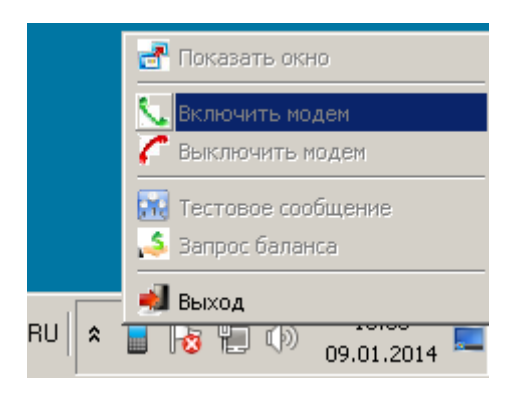

# **Рисунок 7**

При нажатии правой кнопкой мыши на иконку программы появляется меню:

– «Показать окно» – откроет окно (рисунок 2),

так же окно открывается при подключении датчика к ПК;

– «Включить модем» – включает модем;

– «Выключить модем» – выключает модем;

– «Тестовое сообщение» – высылает тестовое сообщение соответствующим номерам абонентов;

– «Запрос баланса» – запрашивает баланс и выводит в виде сообщения на экране ПК;

–«Выход» – полностью закрывает программу.

### **6.3 Настройка датчика при помощи SMS сообщений**

 6.3.1 Номер отправителя любого входящего сообщения проверяется в датчике на наличие в списке получателей настроек оповещения.

 6.3.2 В случае наличия, проверяется есль ли разрешение на управление с данного номера (флаг «Разрешить управление»).

 Если флаг установлен, то сообщение разбирается по параметрам.

 Если флаг сброшен, то отправителю высылается соответствующее тестовое сообщение, независимо от установки флага «Высылать тестовые SMS».

 Если номер телефона в списке отсутствует, сообщение игнорируется. Если все параметры указаны верно, то высылается сообщение в котором перечисляются установленные параметры и их значения.

 Если имеется ошибка – высылается сообщение: «Ошибка в запросе».

 6.3.3 Поддерживаются следующие параметры, в соответствии с таблицей 3.

Таблица 3

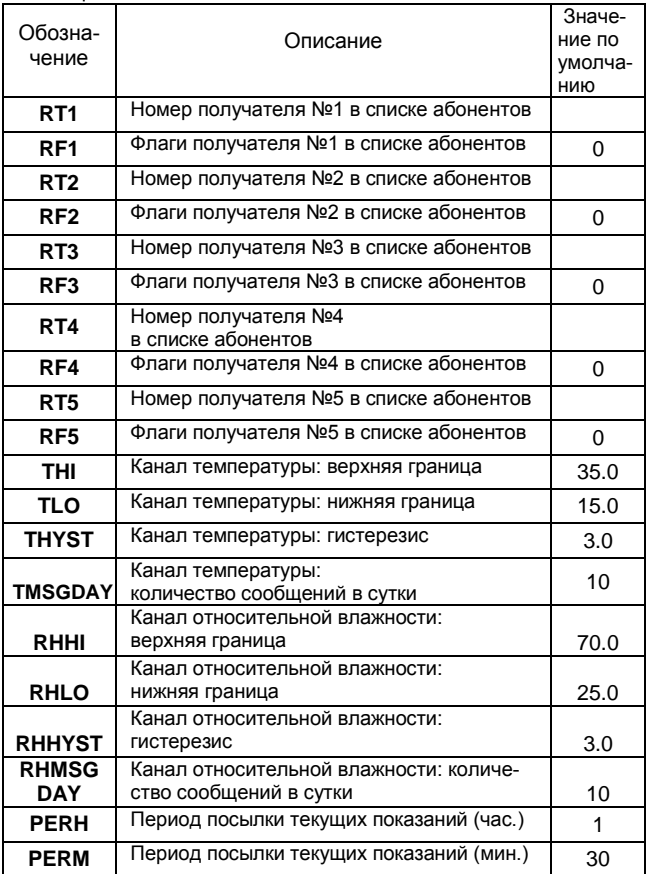

### Продолжение таблицы 3

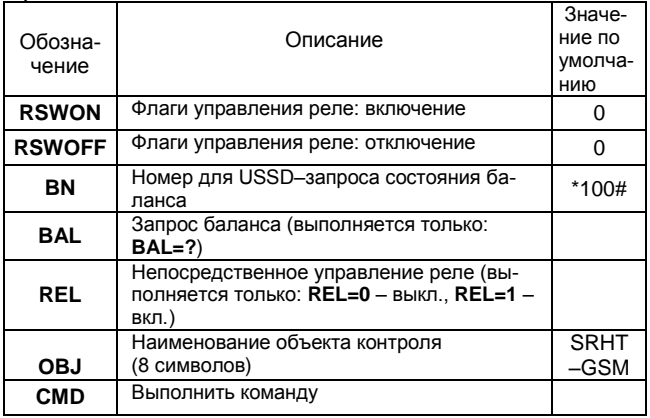

6.3.4 Текст сообщения представляет собой набор параметров разделенных любым из символов: запятая, точка с запятой, пробел, перевод строки.

После каждого параметра указывается знак равно, за которым следует его значение.

Если вместо значения указать «?», то будет выслано текущее значение данного параметра. Также будут высланы значения всех параметров, которые были прописаны (обновлены), в запросе.

Размер сообщения не должен превышать 70 сим-**BOLOB** 

Следует проявить аккуратность при указании значения номера абонента, его корректность не проверяет-CЯ.

Номер указывается в федеральном формате.

 Флаги получателя – есть число от 0 до 255, т.е. 8 бит, где каждый бит соответствует своему флагу, в соответствии с таблицей 4.

Таблица 4

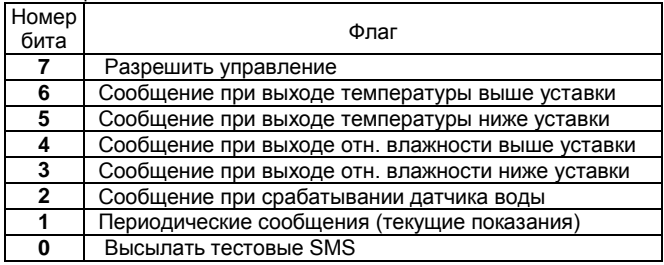

 Например, если вы хотите установить вторым абонентом номер «+79137564211» и флаги управления такие как «Разрешить управление», «Периодические сообщения» и «Высылать тестовые SMS». То вам следует отправить SMS следующего содержания «RT2=+79137564211,RF2=131».

 Как правильно устанавливать флаги указано в таблице 5.

 Необходимо заполнить таблицу единицами там, где вы хотите поставить галочку, а потом это число (состоящие из восьми нулей и единиц) перевести из двоичной системы исчисления в десятичную.

 Для этого можете воспользоваться стандартным калькулятором Windows или подсчитать нужный код вручную: 2<sup>0+</sup>2<sup>1</sup>+2<sup>3</sup>+2<sup>5</sup>+2<sup>7</sup>=171.

 Пример SMS: если Вы хотите установить верхнюю границу температуры 35,5 градусов и изменить наименование объекта контроля «Склад». То Вам следует отправить SMS следующего содержания: «THI=35.5,OBJ=Склад».

Таблица 5

| Разрешить управление | Сообщение при выходе<br>температуры выше<br>уставки | Сообщение при выходе<br>температуры ниже<br>уставки | Сообщение при выходе<br>отн. влажности выше<br>уставки | Сообщение при выходе<br>отн. влажности ниже<br>уставки | тывании датчика воды<br>Сообщение при сраба- | -текущие показа-<br>Периодические сооб-<br>HМB) | Высылать тестовые<br>SMS | Код в десятичной си-<br>стеме |
|----------------------|-----------------------------------------------------|-----------------------------------------------------|--------------------------------------------------------|--------------------------------------------------------|----------------------------------------------|-------------------------------------------------|--------------------------|-------------------------------|
| 7                    | 6                                                   | 5                                                   | 4                                                      | 3                                                      | 2                                            | 1                                               | 0                        |                               |
| 1                    | 0                                                   | 1                                                   | 0                                                      | 1                                                      | 0                                            | 1                                               | 1                        | 171                           |
| 1                    | 1                                                   | 1                                                   | 1                                                      | 1                                                      | 1                                            | 1                                               | 1                        | 255                           |
| 0                    | 0                                                   | 0                                                   | 0                                                      | 0                                                      | 0                                            | 0                                               | 1                        | 1                             |

 Для этого можете воспользоваться стандартным калькулятором Windows или подсчитать нужный код вручную:  $2^{0+}2^1+2^3+2^5+2^7=171$ .

 Пример SMS: если Вы хотите установить верхнюю границу температуры 35,5 градусов и изменить наименование объекта контроля «Склад». То Вам следует отправить SMS следующего содержания:

«THI=35.5,OBJ=Склад».

 6.3.5 Флаги управления реле имеют следующие значения, в соответствии с таблицей 6.

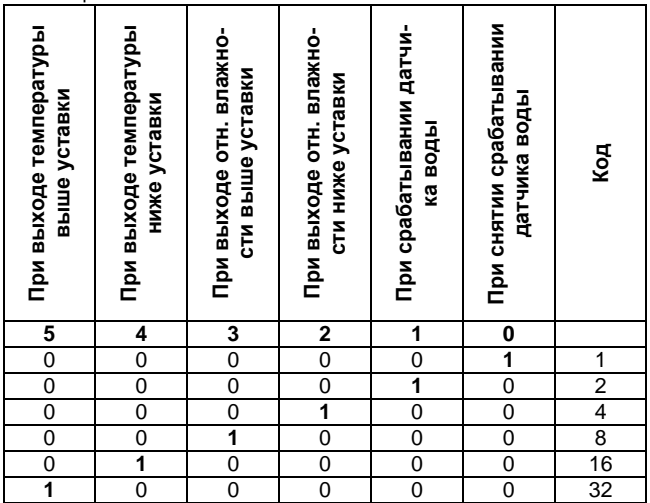

 6.3.6 Посредством параметра «CMD» можно выполнять команды, в соответствии с таблицей 7. Команда в запросе может быть указана только одна. Если всё указано верно, придет SMS «Запрос принят».

Таблица 7

Таблица 6

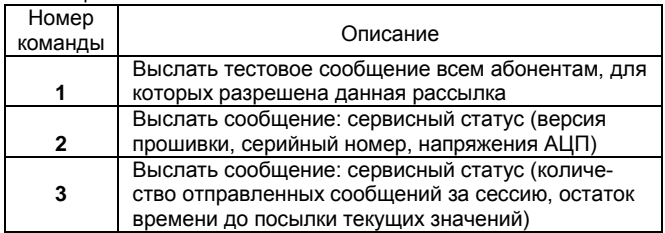

### Продолжение таблицы 7

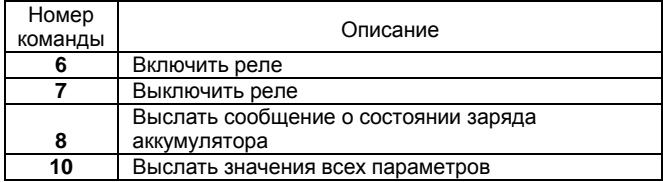

 В связи с некоторой сложностью в конфигурировании прибора путём SMS сообщения рекомендуется эту операцию проводить с компьютера.

# **7 УКАЗАНИЯ ПО ЭКСПЛУАТАЦИИ**

 7.1 После транспортирования и (или) хранения в условиях отрицательных температур датчик в транспортной таре необходимо выдержать в нормальных условиях не менее 6 часов.

7.2 НЕ ДОПУСКАЕТСЯ:

 – касание руками чувствительного элемента температуры и влажности, что может привести к выходу его из строя.

– попадания на датчик воды и конденсации влаги;

 – использование датчика в запыленных помещениях и агрессивных средах;

 – применение для очистки датчика любых растворителей и моющих средств.

 При загрязнённости поверхности датчика необходимо аккуратно протереть его последовательно влажной и сухой тканью.

 7.3 Установку и выемку SIM–карты необходимо производить только при выключенном питании датчика.

 7.4 Техническая эксплуатация (использование) датчика должна осуществляться в соответствии с настоящим РЭ.

# **8 УСТАНОВКА НА МЕСТЕ ЭКСПЛУАТАЦИИ**

 8.1 При помощи кронштейна установите датчик на стену контролируемого помещения.

 Для этого сначала закрепите на стене при помощи двух винтов кронштейн, а потом приложите к нему корпус датчика и сдвиньте в строну до фиксации.

 8.2 Проследите, чтобы датчик не находился вблизи отопительных приборов и был защищён от прямого солнечного света.

 8.3 Подключите к прибору датчик протечки при помощи прилагаемого кабеля с разъёмом.

 Датчиком протечки могут служить две металлические пластины, лежащие на полу помещения.

 8.3 Подключите к реле прибора внешнее устройство(при необходимости).

 8.4 Подключите к прибору питание(либо через клеммы, либо через USB–разъём).

 *ВНИМАНИЕ!* Перед включением датчика установите в него SIM–карту!

# 9 **ТЕХНИЧЕСКОЕ ОБСЛУЖИВАНИЕ**

 9.1 Периодически, но не *реже 1 раза в месяц*, необходимо проводить визуальный осмотр датчика, обращая внимание на:

 – обеспечение крепления на объекте эксплуатации;

 – обеспечение контактов электрических соединений;

- отсутствие пыли, грязи и посторонних предметов.

9.2 При наличии обнаруженных недостатков произвести их устранение.

9.3 Возможные неисправности прибора и способы устранения приведены в таблице 8.

Таблица 8

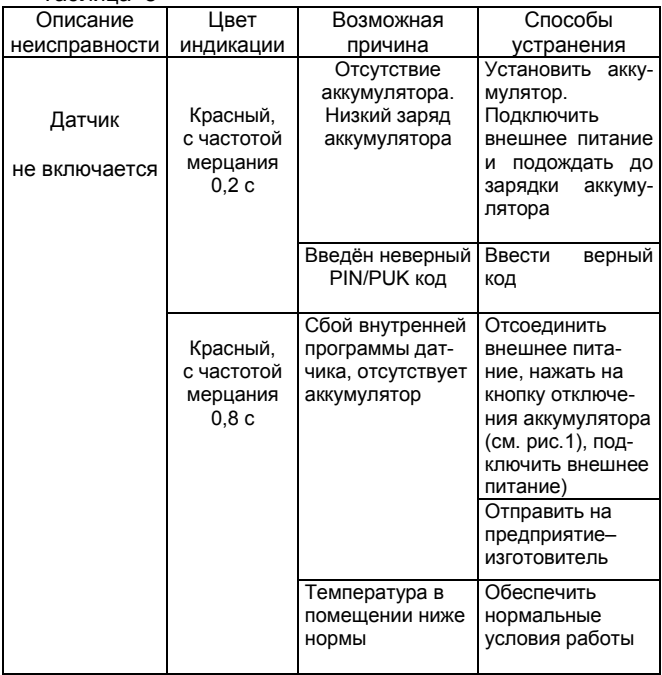

Пролопжение таблицы 8

| Описание                              | Цвет                  | Возможная                                                         | Способы                                                          |
|---------------------------------------|-----------------------|-------------------------------------------------------------------|------------------------------------------------------------------|
| неисправности                         | индикации             | причина                                                           | устранения                                                       |
| Датчик<br>не работает<br>или работает | Красный,<br>ПОСТОЯННО | Неисправный<br>чувствительный<br>элемент темпе-<br>ратуры и влаж- | Заменить<br>чувствительный<br>элемент темпе-<br>ратуры и влажно- |
| некорректно                           |                       | <b>НОСТИ</b>                                                      | <b>CTM</b>                                                       |
|                                       |                       | Наличие кон-<br>денсата на<br>чувствительном                      | Восстановить<br>чувствительный<br>элемент                        |
|                                       |                       | элементе тем-                                                     | Отсоединить                                                      |
|                                       |                       | пературы и                                                        | внешнее пита-                                                    |
|                                       |                       | влажности                                                         | ние, нажать на                                                   |
|                                       |                       |                                                                   | кнопку отключе-                                                  |
|                                       |                       |                                                                   | ния аккумулятора                                                 |
|                                       |                       |                                                                   | (см. рис. 1), под-                                               |
|                                       |                       |                                                                   | ключить внешнее                                                  |
|                                       |                       |                                                                   | питание)                                                         |

9.4 В случае запыления защитного колпачка, его необходимо аккуратно продуть сжатым воздухом.

ВНИМАНИЕ! Налёт масел и грязи на защитном колпачке может привести к ошибочным измерениям, поэтому в случае, когда колпачок очистить невозможно, его необходимо заменить

9.5 Ремонт датчика выполняется предприятиемизготовителем или специализированными предприятиями (лабораториями).

### 10 ТРАНСПОРТИРОВАНИЕ И ХРАНЕНИЕ

10.1 Датчик следует хранить и транспортировать в транспортной таре предприятия-изготовителя при температуре окружающей среды от минус 40 до плюс 55 С и относительной влажности до 95 % без конденсации влаги.

 10.2 Датчик может транспортироваться всеми видами транспортных средств.

 10.3 Датчик без транспортной упаковки следует хранить в отапливаемом помещении с естественной вентиляцией, при температуре окружающего воздуха от плюс 5 до плюс 40 °С и относительной влажности до 80 % при температуре плюс 25 $\mathrm{^0C}$ .

 Воздух в помещении не должен содержать химически агрессивных примесей, вызывающих коррозию материалов датчика.

# **11 ГАРАНТИИ ИЗГОТОВИТЕЛЯ**

 11.1 Предприятие–изготовитель гарантирует соответствие **датчика температуры и относительной влажности SRHT–GSM** требованиям настоящего РЭ при соблюдении потребителем правил транспортирования, хранения и эксплуатации, изложенных в настоящем РЭ.

11.2 Гарантийный срок эксплуатации датчика – 12 месяцев со дня продажи, при отсутствии данных о продаже – со дня изготовления.

 11.3 В течение гарантийного срока эксплуатации предприятие–изготовитель гарантирует бесплатный ремонт или замену изделия в случае выхода из строя при условии соблюдения потребителем правил эксплуатации, транспортирования и хранения.

 Бесплатная гарантия не распространяется на случаи выхода датчика из строя по причине его неправильной эксплуатации.

### **12 СВИДЕТЕЛЬСТВО ОБ УПАКОВЫВАНИИ**

 **Датчик температуры и относительной влажности SRHT–GSM – \_\_** зав. номер \_\_\_\_\_\_\_ упакован в НПК «РЭЛСИБ» согласно требованиям, предусмотренным в действующей технической документации.

\_\_\_\_\_\_\_\_\_\_\_\_\_\_\_ \_\_\_\_\_\_\_\_\_\_\_\_ \_\_\_\_\_\_\_\_\_\_\_\_\_\_\_\_ (должность) (личная подпись) (расшифровка подписи)

\_\_\_\_\_\_\_\_\_\_\_\_\_\_\_\_\_\_\_\_\_\_ (год, месяц, число)

### **13 СВИДЕТЕЛЬСТВО О ПРИЕМКЕ**

 **Датчик температуры и относительной влажности SRHT–GSM – \_\_** зав номер \_\_\_\_\_\_\_ изготовлен и принят в соответствии с обязательными требованиями государственных (национальных) стандартов, действующей технической документации и признан годным для эксплуатации.

### **Начальник ОТК**

М. П. \_\_\_\_\_\_\_\_\_\_\_\_\_\_\_\_\_ \_\_\_\_\_\_\_\_\_\_\_\_\_\_\_\_\_\_\_

 $\overline{\phantom{a}}$  ,  $\overline{\phantom{a}}$  ,  $\overline{\phantom{a}}$ 

(личная подпись) (расшифровка подписи)

( год, месяц, число)

*\* \* \* \* \**

 *Примечание – В разделах «СВИДЕТЕЛЬСТВО ОБ УПАКОВЫВАНИИ», «СВИДЕЛЬСТВО О ПРИЁМКЕ» и «ТАЛОН НА ГАРАНТИЙНЫЙ РЕМОНТ» необходимо указывать исполнение по точности измерения.*

Условное обозначение датчика температуры и относительной влажности SRHT–GSM

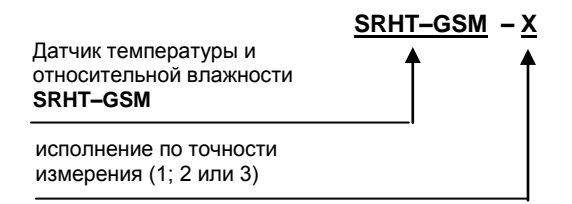

 Пример записи датчика при заказе: «Датчик температуры и относительной влажности SRHT– GSM, исполнения по точности измерения 2 SRHT–GSM–2»

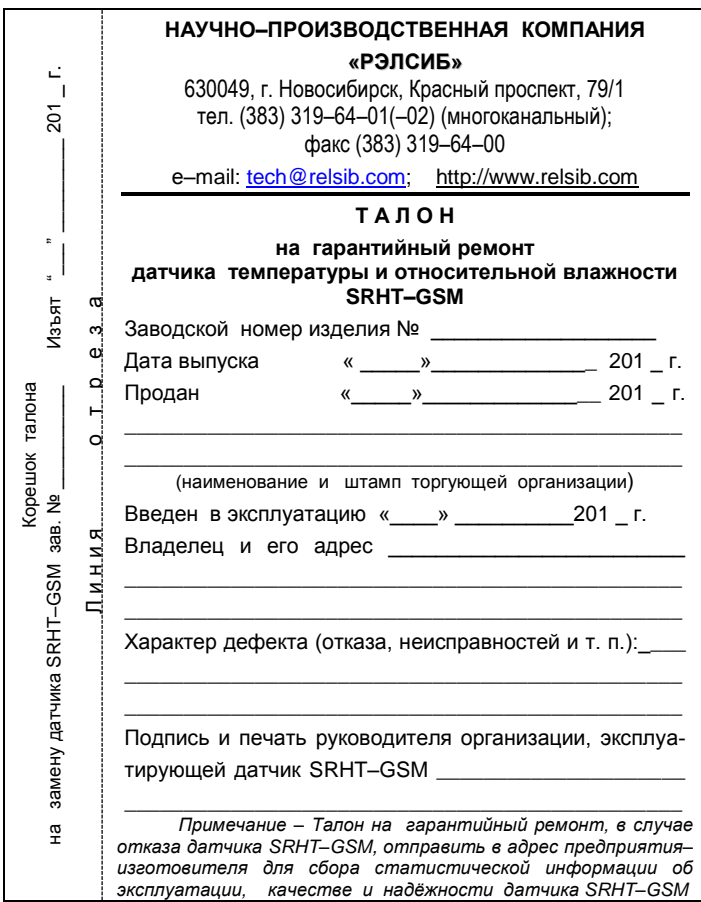

# **НАУЧНО–ПРОИЗВОДСТВЕННАЯ КОМПАНИЯ «РЭЛСИБ**»

*приглашает предприятия (организации, фирмы) к сотрудничеству по видам деятельности*:

► разработка новой продукции производственно–технического назначения, в частности: терморегуляторов, измерителей температуры и влажности, термовыключателей, реле температурных, датчиков температуры и влажности, таймеров, счётчиков и других контрольно– измерительных и регистрирующих приборов;

► техническое обслуживание и ремонт контрольно–измерительных приборов;

► реализация продукции собственного производства и производственно–технического назначения от поставщиков.

*Мы ждем Ваших предложений!*

**630049, г. Новосибирск, Красный проспект, 79/1 тел. (383) 319–64–01(–02) (многоканальный); факс (383) 319–64–00** e–mail: [tech@relsib.com](mailto:tech@relsib.com) http:// www.relsib.com